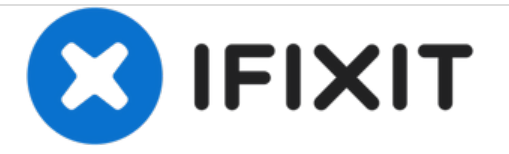

# **Lenovo X200 Speicher Ersatz**

So aktualisieren oder ersetzen Sie Speicher im Lenovo X200.

Geschrieben von: James Finch

Note: Loosen the screws **ii**, but do not remove them.

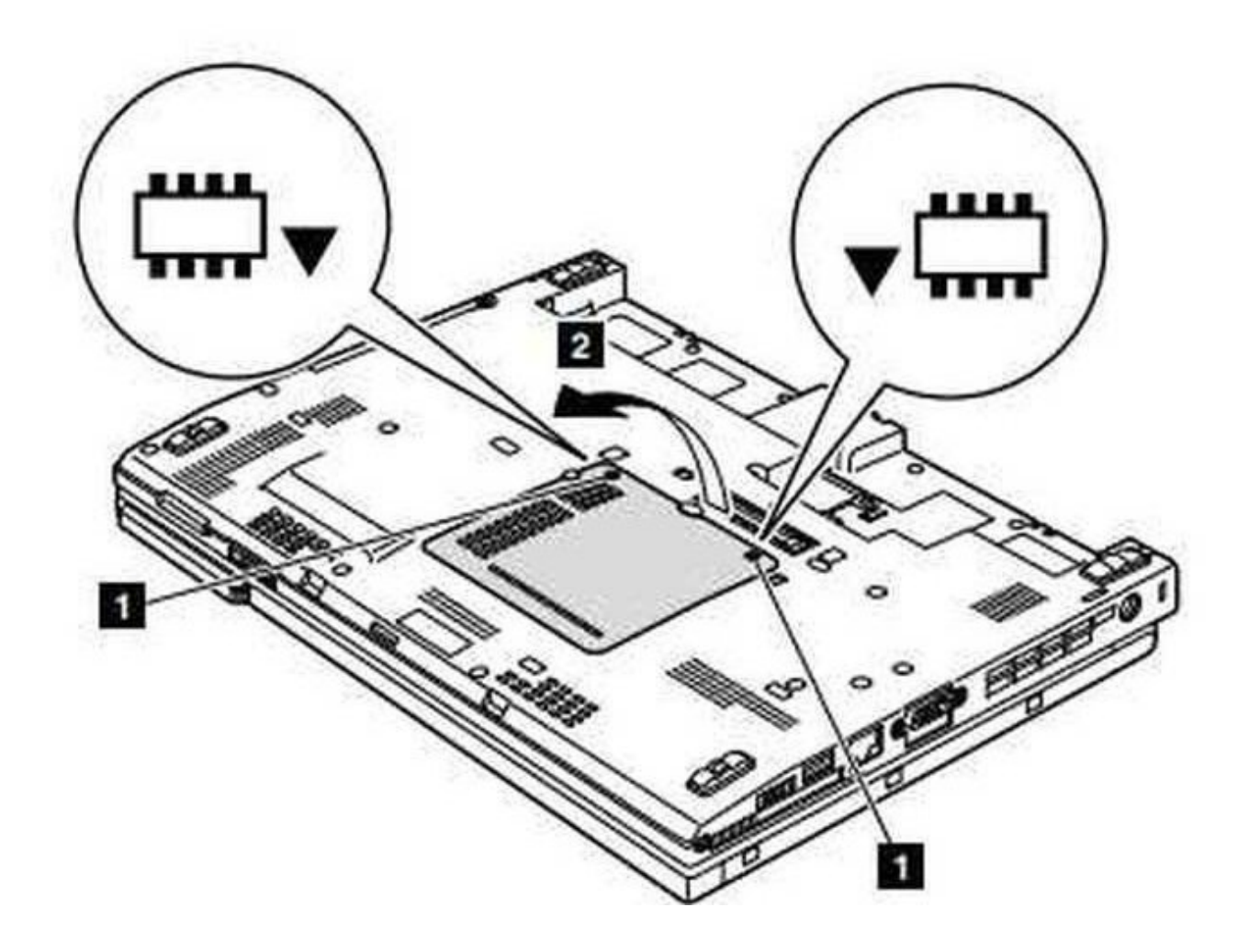

# **EINLEITUNG**

In diesem Handbuch wird das Aktualisieren oder Ersetzen von Speicher in einem Lenovo X200- Laptop oder -Tablet dokumentiert.

#### **WERKZEUGE:** s

Phillips #1 [Screwdriver](https://store.ifixit.fr/products/phillips-1-screwdriver) (1)

**TEILE:** x [PC3-8500](file:///Artikel/PC3-8500_DIMM_RAM_CHIP) DIMM RAM CHIP (1)

#### **Schritt 1 — Speicher**

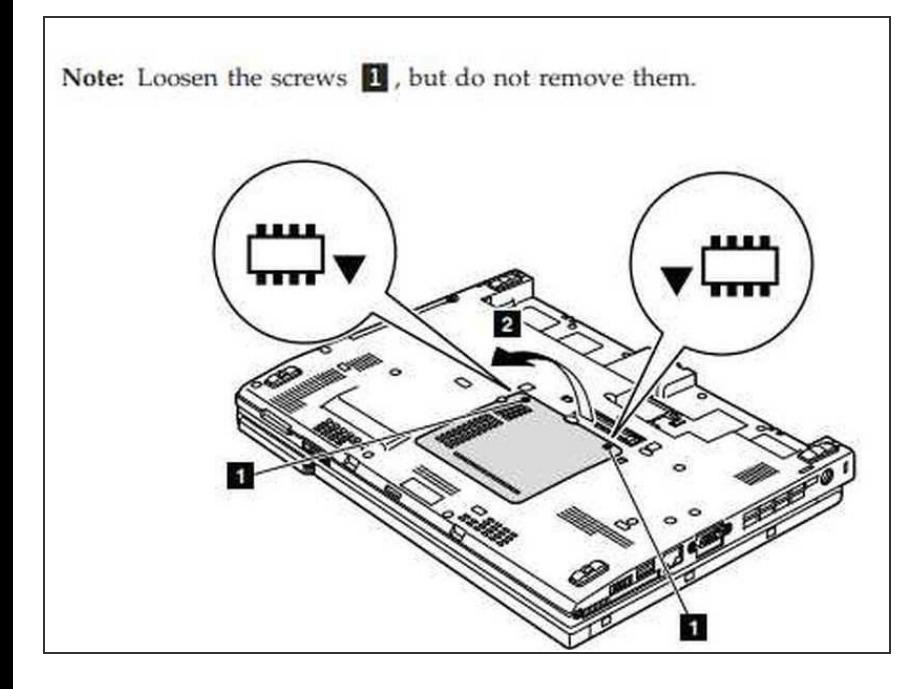

1. Lösen Sie die zwei Schrauben der Größe 1, die die Blende halten, um auf die zwei Speichermodule zuzugreifen.

### **Schritt 2**

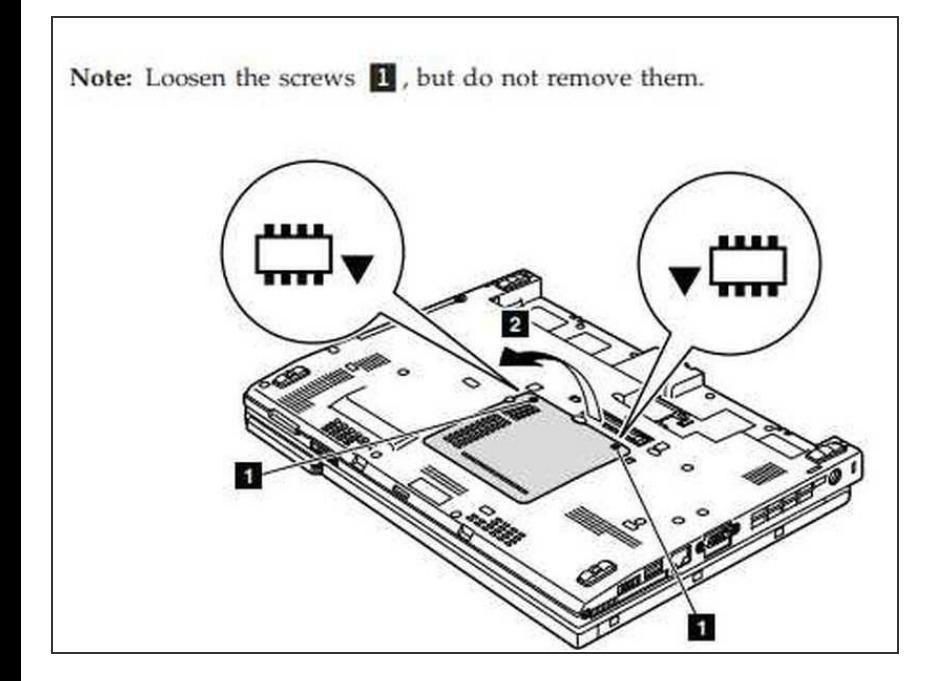

2. Entfernen Sie das Panel, um auf die Speichermodule zuzugreifen.

## **Schritt 3**

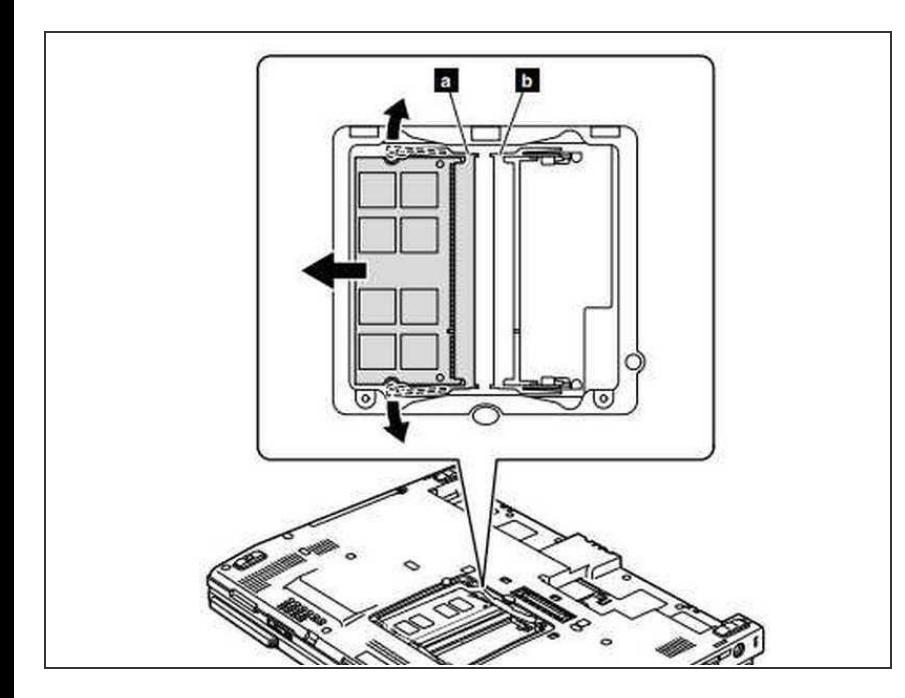

- Hinweis: Wenn nur ein DIMM auf dem Computer verwendet wird, muss die Karte in SLOT-0 (**a**), nicht in SLOT-1 (**b**) installiert werden.  $\bullet$
- Entfernen Sie das DIMM, indem Sie die Buchsen vorsichtig in Pfeilrichtung auf und ab bewegen und das DIMM herausziehen.
- Stecken Sie das gekerbte Ende des DIMM in den Sockel.
- Drücken Sie das DIMM fest und drehen Sie es, bis es einrastet.  $\bullet$
- Stellen Sie sicher, dass es fest im Steckplatz sitzt und sich nicht leicht bewegen lässt.

Befolgen Sie diese Anweisungen in umgekehrter Reihenfolge, um das Gerät wieder zusammenzusetzen.